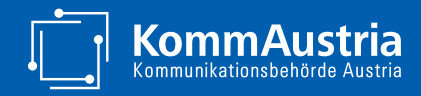

Medientransparenz

### **Informationsveranstaltung zur Novelle des Medientransparenzgesetzes**

Wesentliche Neuerungen & technische Umsetzung

Martina Hohensinn & Georg List Online-Veranstaltung, 29.02.2024

### **Was erwartet Sie heute**

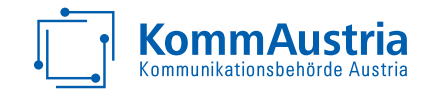

- **Zweck und Historie** des Medientransparenzgesetzes
- **Inhaltliche Neuerungen** der Novelle sowie der Verordnung zur Festlegung der Eingabemodalitäten
- **Technische Neuerungen** (neues Melde-Formular)
- **Demo, Tipps & Tricks**
- **Offene Fragenrunde**
- *Nicht* Thema sind
	- Bericht über Werbekampagnen ab € 150.000
	- Wirkungsanalyse ab  $€ 1.000.000$
	- Inhaltliche Anforderungen gemäß § 3a

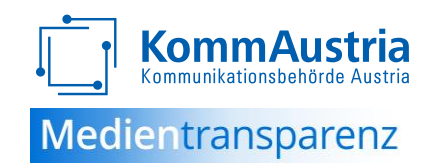

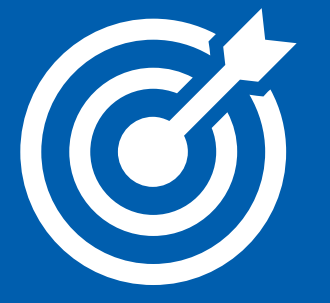

# **Zweck und Historie des MedKF-TG**

### **Historie und Zweck – Wann?**

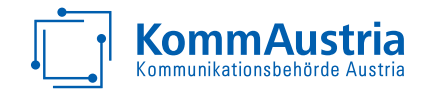

Erstmalige **Kundmachung** am 27.12.2011 (BGBl. I Nr. 125/2011) sowie **Inkrafttreten am 01.07.2012** des

- Bundesverfassungsgesetzes über die Transparenz von Medienkooperationen sowie von Werbeaufträgen und Förderungen an Medieninhaber eines periodischen Mediums (**Bundesverfassungsgesetz Medienkooperation und Medienförderung – BVG MedKF-T**) sowie des
- Bundesgesetzes über die Transparenz von Medienkooperationen sowie von Werbeaufträgen und Förderungen an Medieninhaber eines periodischen Mediums (**Medienkooperations- und -förderungs-Transparenzgesetz - MedKF-TG**).
- Seither insgesamt drei **Novellen**.

### **Historie und Zweck – Warum?**

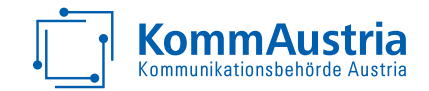

- Förderung der **Transparenz** und **Verbesserung des Zugangs zu Informationen** bei Medienkooperationen und bei der Erteilung von Aufträgen über entgeltliche Werbeleistungen sowie über die Vergabe von Förderungen an Medieninhaber durch die öffentliche Hand
- **Aufklärung des Steuerzahlers über die Verwendung "öffentlicher Gelder"**
- Inhaltliche Anforderung an Werbeaufträge

➔ "*Informationskampagnen der öffentlichen Hand sind nichts Schlechtes." Es braucht aber Transparenz!*

### **Eckpunkte des MedKF-TG**

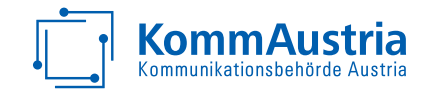

- **· Bekanntgabepflicht** von Medienkooperationen und Aufträgen über entgeltliche Werbeleistungen
- **Verfahren** und Details zur **Veröffentlichung** von Medienkooperationen und Aufträgen über entgeltliche Werbeleistungen
- **EXTE:** Inhaltliche Anforderungen bei Werbeschaltungen
- Bekanntgabepflicht und Veröffentlichung von **Förderungen** und **Programmentgelt**
- (Verwaltungs-)**Strafbestimmungen**

### **Warum eine Novelle 2023?**

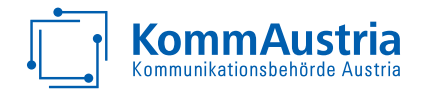

- Ergebnis eines **Diskussionsprozesses** im Rahmen mehrerer im Jahr 2022 abgehaltenen "Medienkonferenzen"
- Kritik wegen **Lücken** im bisherigen System, insbesondere
	- Bagatellgrenze
	- neue Werbeformen (Internet, Social Media, Out of home)
- Einschaltungen und Medienkooperationen der öffentlichen Hand sollen transparenter, nachvollziehbarer und leichter einsehbar werden
- **Visualisierung**
- hoher **bürokratischer Aufwand**

### **Fahrplan der Novelle**

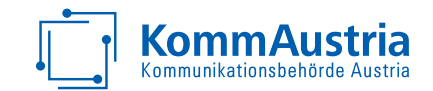

**Herbst 2022**: Begutachtungsverfahren Herbst 2022

**30.03.2023:** selbständiger Antrag 3294/A (XXVII. GP) – parlamentarisches Verfahren

**19.05.2023:** Veröffentlichung im Bundesgesetzblatt (**BGBl. I Nr. 50/2023**)

**bis 30.09.2023**: Verordnung der KommAustria (Eingabemodalitäten)

**bis 31.12.2023**: Umsetzung der Datenvisualisierung

**01.01.2024:** Vollumfängliches Inkrafttreten der Novelle

**01.01.-15.01.2024:** Bekanntgabepflicht Q4/2023 noch nach "altem" System

**01.07.-31.07.2024**: erstmalige Bekanntgabe nach "neuem" System

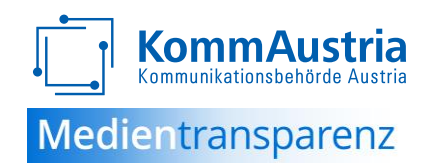

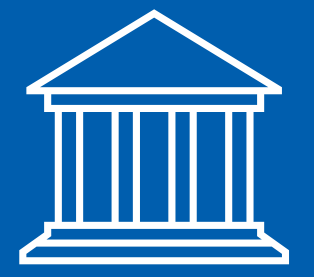

# **Inhaltliche Neuerungen**

### **Neue Fristen und Abläufe**

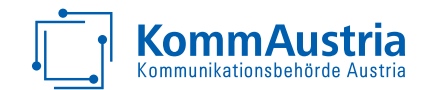

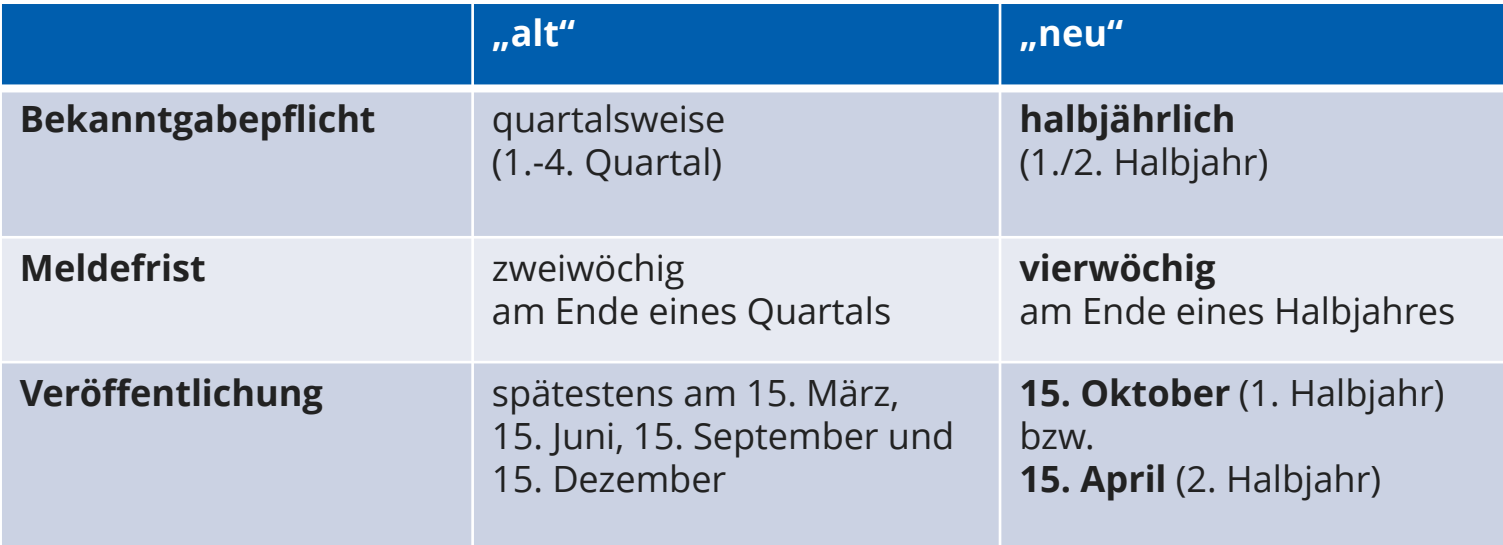

### **VEREINFACHUNG**

### **Das Medientransparenzjahr**

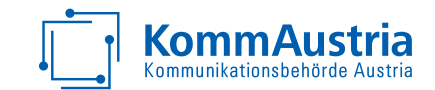

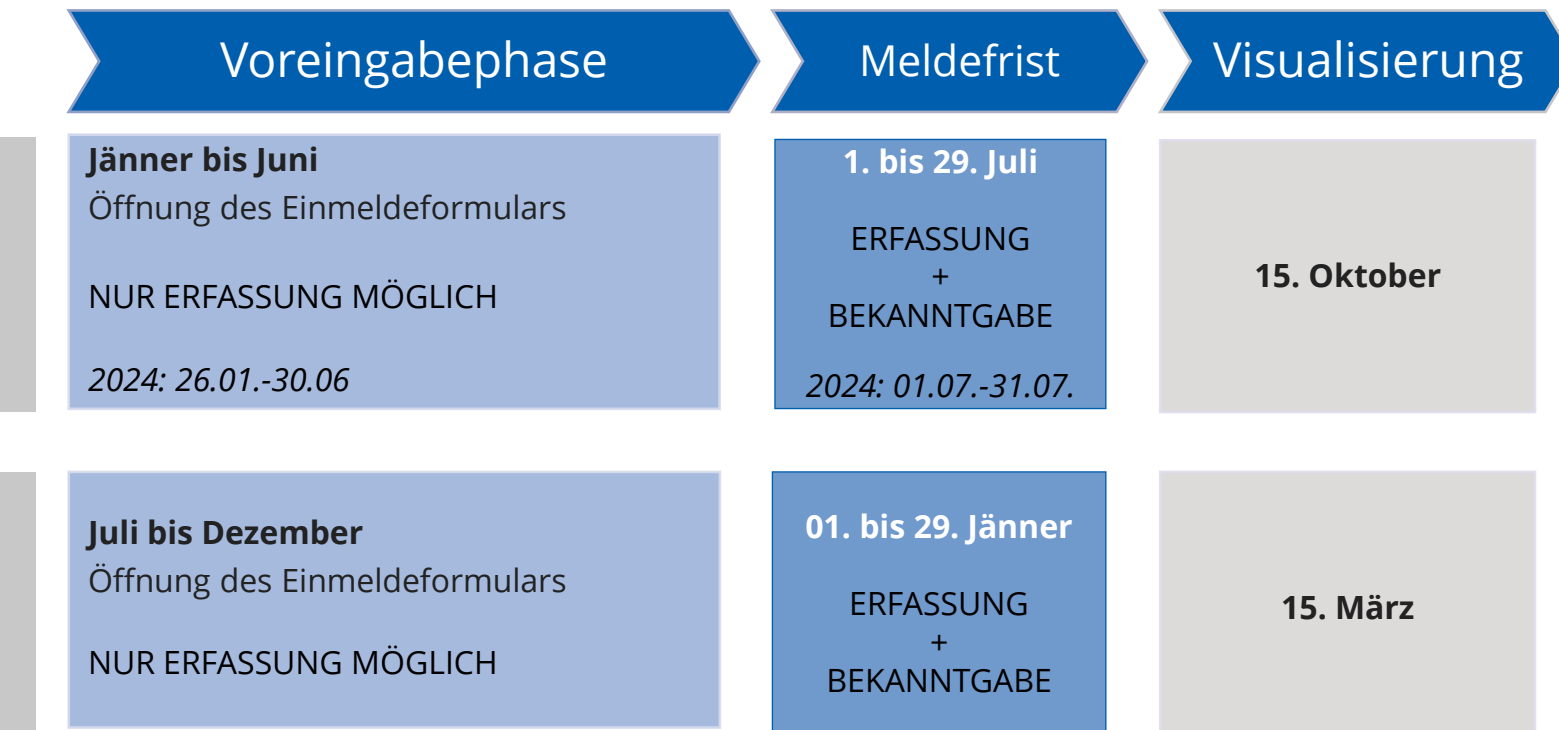

MedKF-TG neu – Online-Informationsveranstaltung – 29.02.2024 11

1. Halbjahr

2. Halbjahr

### **Bekanntgabepflicht**

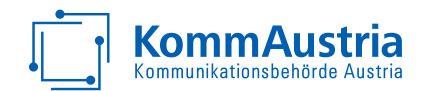

Wer? Rechtsträger, die der Rechnungshofprüfpflicht unterliegen

Wie? Datensammlung und Einmeldung

Was? Alle entgeltlichen Werbeaufträge und Medienkooperationen in Medien (§ 2) sowie "Medienförderungen" (§ 4) Nicht: zB Stellenanzeigen, Eigenmedien, "ausländische Medien"

**Wann?** Halbjährlich zum 29.7. und 29.1. (2024: 31.07.)

**Wo?** Webschnittstelle auf dem eRTR-Portal

### **Neuer Umfang für Bekanntgabe von Werbeaufträgen (§ 2)**

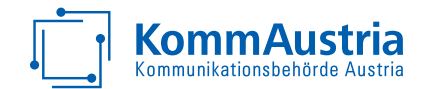

Nicht nur periodische Medien (z.B. auch Außenwerbung, Bücher, Trikots)

Wegfall der Bagatellgrenze

Keine Leermeldepflicht

Name (Titel) des Mediums

Medieninhaber oder Verfügungsberechtigter

Art der Werbeleistung

Sujets – für alle Meldungen verpflichtend, sobald Summe aller Meldungen über 10.000 €

**TRANSPARENZ**

### **MedKF-TG Eingabeverordnung 2023**

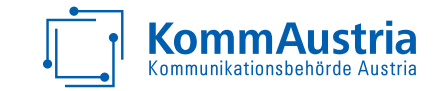

- "31. Verordnung der Kommunikationsbehörde Austria (KommAustria) zur **Festlegung von Eingabemodalitäten** der Bekanntgabepflicht bei Aufträgen nach dem Bundesgesetz über die Transparenz von Medienkooperationen sowie von Werbeaufträgen und Förderungen an Medieninhaber eines periodischen Mediums (**MedKF-TG Eingabeverordnung 2023**)"
- erlassen am 29. September 2023
- **veröffentlicht** auf der Website der RTR/KommAustria: [www.medientransparenz.at](http://www.medientransparenz.at/) – [LINK](https://www.rtr.at/medien/aktuelles/veroeffentlichungen/Veroeffentlichungen/Verordnungen/MedKF-TG_Eingabeverordnung_2023.de.html)
- **Grundlage**: § 2 Abs. 4 MedKF-TG

(4) Zur Vereinfachung und Vereinheitlichung der Bekanntgabepflicht sowie zur Erleichterung der Lesbarkeit und Vergleichbarkeit des bereitgestellten Datenmaterials bei gleichzeitiger strukturierter und ressourcensparender Datenverwaltung hat die KommAustria durch Verordnung unter Berücksichtigung der Verfügbarkeit der technischen Möglichkeiten und der möglichst vereinheitlichten Zugänglichkeit festzulegen.

- 1. wie und allenfalls unter Verwendung welcher vorgegebener Eingabekategorien die nach Abs. 1a bekanntzugebenden Informationen über die Webschnittstelle bereitzustellen sind und
- 2. welche einheitlichen Datenformate für die Veröffentlichung der Dateien der jeweiligen Sujets zu verwenden sind.

### **MedKF-TG Eingabeverordnung 2023**

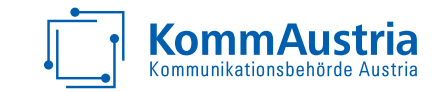

### ▪ **Bekanntzugebende Informationen**:

- **Einzelmeldung**: Name des Mediums, Inhaber des Mediums bzw. Verfügungsberechtigter über den Werbeträger, Höhe des Entgelts, Art der Werbeleistung und im Fall des Überschreitens der Gesamtwerbesumme von 10.000 Euro ein Sujet; optional Kampagnentitel
- **· Sonderfall programmatische Werbung** (automatisierte Ausspielung von entgeltlichen Werbeleistungen im Bereich Online/OOH): **Sammelmeldung** bei einem Entgelt pro Medium bis einschließlich 100 Euro: Summe der einzelnen Entgelte, Art der Werbeleistung unter Zuordnung zu § 3 Z 1 bis 5 und im Fall des Überschreitens der Wertgrenze ein Sujet gemäß § 2 Abs. 1 Z 2. Als Name des Mediums und als Medieninhaber bzw. Verfügungsberechtigter ist "Programmatische Werbung" einzugeben. Für zusammengehörende Einzel- und Sammelmeldungen ist ein einheitlicher Kampagnentitel anzugeben.

#### ▪ **Name des Mediums**

**· Sujets:** Mustersujets, Datenformate und zulässiges Datenvolumen

### **Art der Werbeleistung**

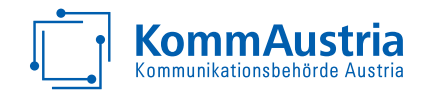

- Fernsehen
- **· Hörfunk**
- Print
- Online
	- a. Website
	- $\blacksquare$  b. App
	- c. Video
	- d. Soziales Netzwerk
	- e. Games
	- $\blacksquare$  f. Text
	- g. Audio
	- h. Sonstiges
- Out of Home
	- a. Plakat
	- b. Verkehrsmittel
	- c. Digitaler Screen
	- d. Bande
	- e. Flächengebende Ausstattung
	- $\blacksquare$  f. Kino
	- g. Sonstiges

### **Verpflichtungen**

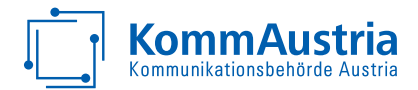

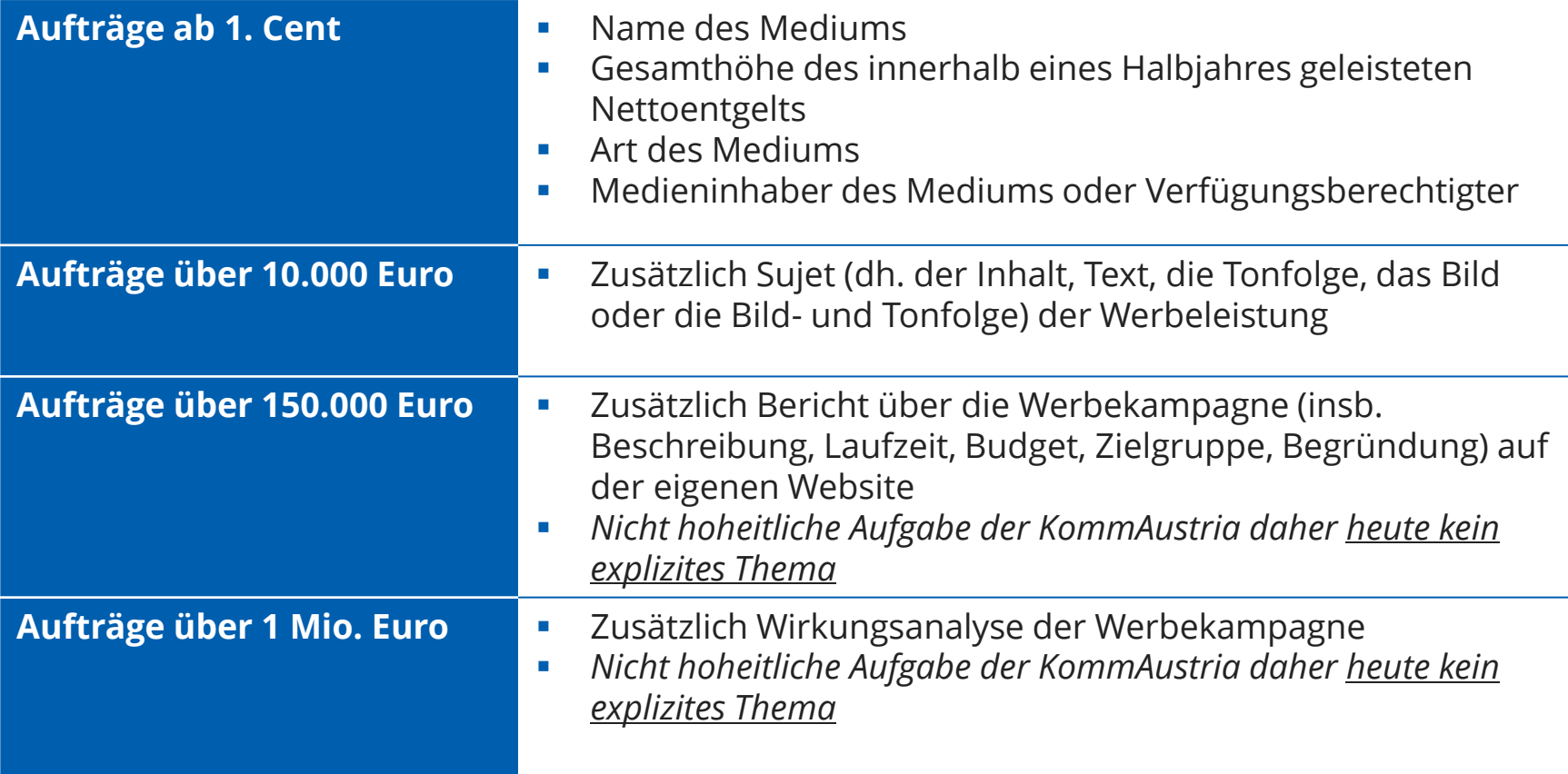

### **Konsequenzen von Nichtmeldungen**

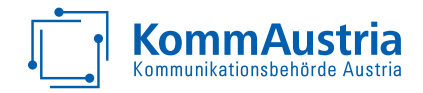

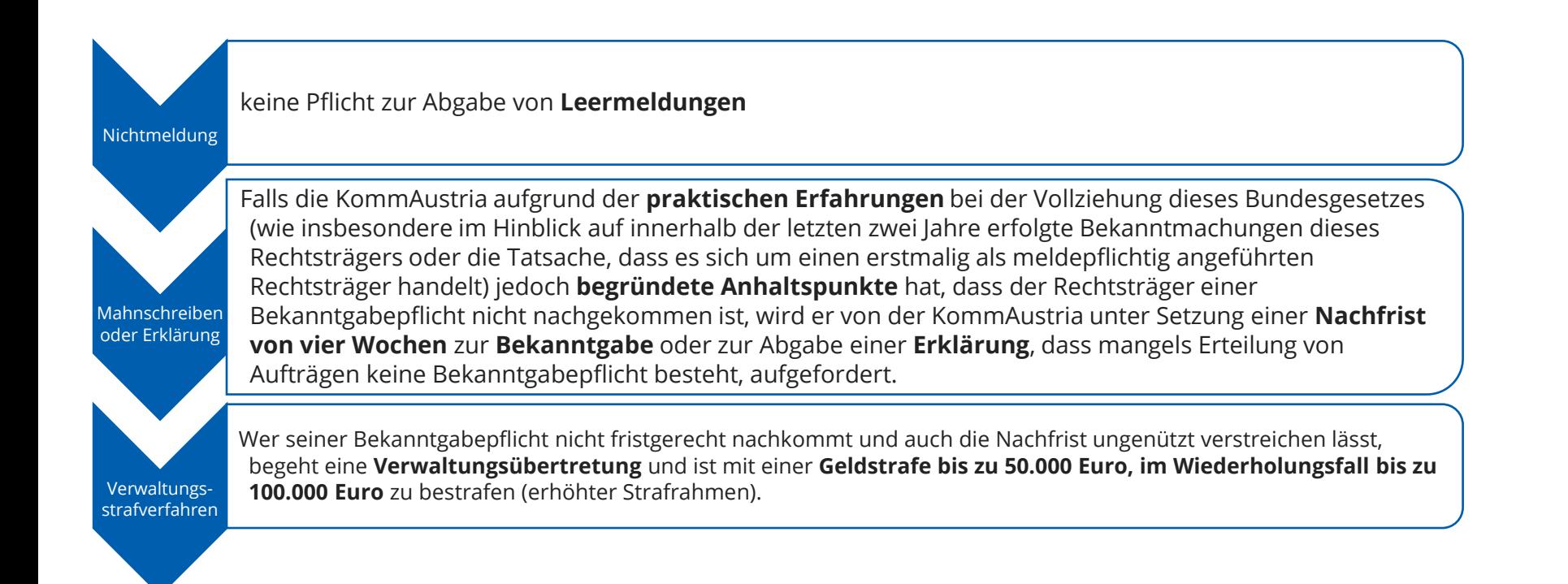

## **Orientierungshilfe**

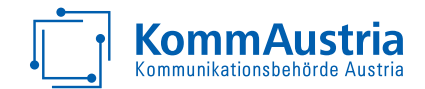

- **EX unverbindliche, laufend erweiterte Liste von Fragen und Antworten**
- **abrufbar** auf der Website unter www.medientransparenz.at
- **Top Themen:** 
	- $\blacksquare$   $\in$  10.000 Grenze
	- Mustersujet
	- **Meldefristen**
	- **Abgrenzung der einzelnen Kategorien**
	- Vermittlung über Dritte
	- Entgelt
	- technische Aspekte

### **LOGOPLATZIERUNG**

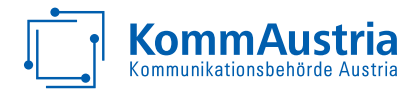

Die Abbildung des Logos eines Rechtsträgers - sofern zulässig - kann eine Form von kommerzieller Kommunikation bzw. Werbung darstellen und damit der Bekanntgabepflicht unterliegen.

**Grundlegende Voraussetzung: Das Logo steht im Zusammenhang mit einem Entgelt/einer Gegenleistung an den Medieninhaber.** 

- **E** Logoplatzierung erfolgt aufgrund einer Medienförderung gem. § 4 MedKF-TG
- **EXP** Logoplatzierung erfolgt aufgrund einer allgemeinen Unterstützung
- **= Nicht meldepflichtig iS** § **2 MedKF-TG**
- **EXEC** Logoplatzierung erfolgt aufgrund einer allgemeinen Unterstützung + weitere Werbemaßnahmen
- **Example 1 Logoplatzierung erfolgt im Rahmen** einer Werbekooperation (auch als "Geschenk")
- **= Meldepflichtig iS** § **2 MedKF-TG**

### ■ Für die Durchführung einer Veranstaltung wird ein Beitrag

**Sonderfall: VERANSTALTUNGS-**

### $\blacksquare$  Inkl. einfache Logopräsenz zur Offenlegung der Unterstützung

geleistet

**SPONSORING**

(z.B.: einmalige Präsenz auf der Website oder Erwähnung im Tagungsbericht)

### **= Nicht meldepflichtig iS** § **2 MedKF-TG**

■ Im Rahmen eines "Sponsorvertrags" werden mehrere Werbeleistungen vereinbart

(z.B.: mehrere Roll-ups, Digitale Screens, Werbung in sozialen Medien etc.)

**= Meldepflichtig iS** § **2 MedKF-TG** 

#### ■ Sammelsujet

■ *Entgelt* Gesamtbetrag aller Sponsorleistungen, die unter das MedKF-TG fallen

- *Art der Werbeleistung*
	- Out of Home
- *Subkategorie*

M

e

d

u

n

g<br>8

- Sonstiges
- *Medieninhaber*
	- **•** Sponsoringpartner
- *Kampagnentitel*
	- "Veranstaltung" + Name der Veranstaltung
- *Sujet*

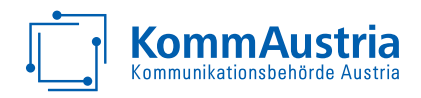

### **Sonderfall: MESSESTAND**

- **Messestände zu Informationszwecken** mit nur untergeordnetem Werbewert (reine Mietkosten)
- Messestände (Mietkosten) + darauf eigene Werbemittel des Rechtsträgers (Eigenmedien)
- **= Nicht meldepflichtig iS** § **2 MedKF-TG**

**■ Messestände (Mietkosten) + weitere** (echte) Werbemaßnahmen durch den Veranstalter

### **= Meldepflichtig iS** § **2 MedKF-TG**

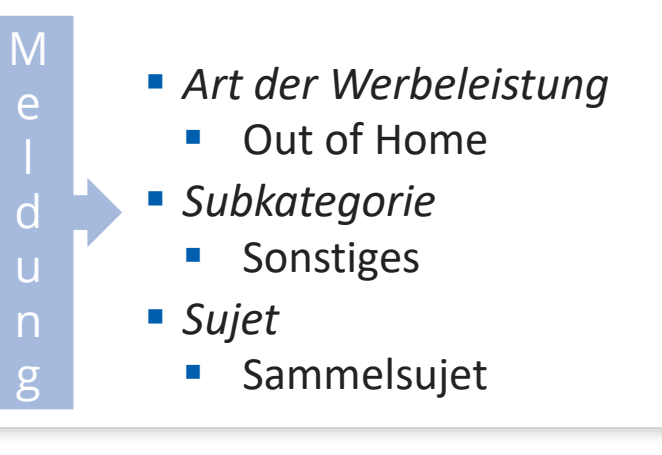

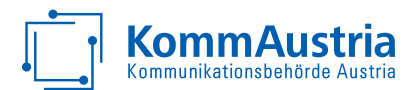

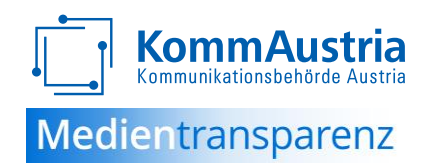

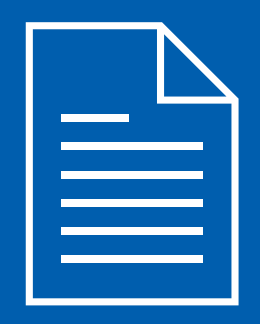

# **Technische Neuerungen**

MedKF-TG neu – Online-Informationsveranstaltung – 29.02.2024

### **Vorerfassungsphase und Meldefrist**

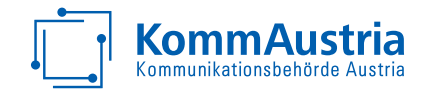

- Die Benutzung des Meldeformulars ist durch die Novelle zeitlich in 2 Abschnitte gegliedert
- **Das Absenden des Formulars ("Meldung") ist nur während der Meldefrist** (01.07.-29.07. (2024: 31.07.) bzw 01.01-29.01.) möglich
- Vor der Meldefrist ist das Formular nur für die Vorerfassung der Bekanntgabe freigeschalten (Funktion Zwischenspeichern; "Weiter" löst kein Zwischenspeichern aus!)
- Die eingegebenen Daten können bis zum Absenden in der Meldefrist jederzeit geändert werden
- Es können mehrere Benutzer zur Eingabe registriert werden
- Eine gleichzeitige Bearbeitung ist jedoch nicht möglich!
- **Die Anzahl der Benutzer ist technisch grundsätzlich nicht begrenzt, organisatorisch steigt** aber der Abstimmungsaufwand exponentiell
- Die Verantwortung, welche Person das Formular absendet, obliegt dem Rechtsträger!

### **Portalseite als zentrale Schaltstelle**

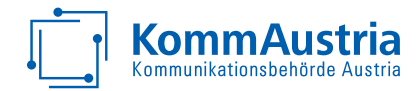

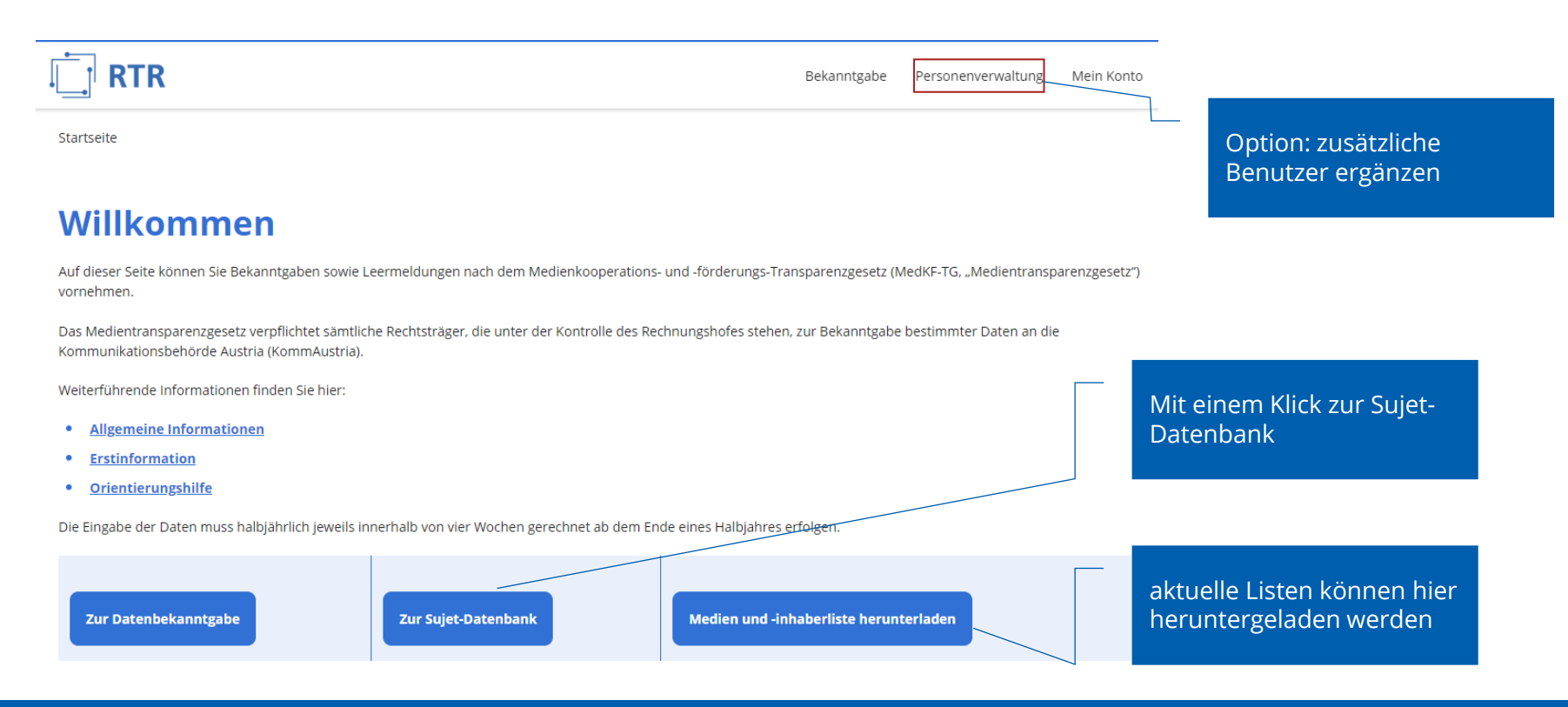

#### MedKF-TG neu – Online-Informationsveranstaltung – 29.02.2024 25

### **Personen können durch das vertretungsbefugte Organ hinzugefügt werden**

**KommAustria** 

Über die Schaltfläche

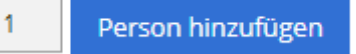

werden weitere Personen für die Eingabe hinzugefügt.

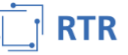

Bekanntgabe Personenverwaltung Mein Konto

Startseite > Personenverwaltung

#### **Personenverwaltung**

Hier können Sie sowohl für Meldungen gemäß § 2 (Medienkooperationen und Werbeaufträge) als auch für Meldungen gemäß § 4 (Förderungen) eine Ansprechperson und/oder eine Person bekanntgeben, die befugt ist, den Rechtsträger nach außen hin zu vertreten oder für die speziell für den Bereich der Bekanntgaben nach dem MedKF-TG eine verwaltungsstrafrechtliche Verantwortlichkeit begründet worden ist (verantwortlicher Beauftragter). Natürlich kann auch ieweils ein und dieselbe Person bekanntgegeben werden

#### So funktioniert die Personenverwaltung:

- . Klicken Sie im Formular auf das Symbol v links neben einer Person, um alle Felder zu dieser Person einsehen und bearbeiten zu können.
- Damit Ihre Änderungen gespeichert werden, klicken Sie ganz unten im Formular zunächst auf "Weiter" und dann auf "Senden".

Ansprechpersonen sollen uns die Kontaktaufnahme für die Übermittlung und Einholung allgemeiner Informationen über die Bekanntgabepflichten nach dem MedKF-TG oder über den Rechtsträger (Adressänderungen, Namensänderungen, usw.) ermöglichen.

Vertretungsbefugte Organe bzw. verantwortliche Beauftragte werden im Falle eines Verwaltungsstrafverfahrens als Verantwortliche herangezogen.

Einverständnis zu E-Mail-Zustellung: Durch die Erklärung Ihres Einverständnisses für eine Zustellung von Schriftstücken an die angegebene E-Mail-Adresse erlauben Sie uns Mitteilungen und sonstige Schreiben der KommAustria im Zusammenhang mit dem MedKF-TG, die Ihren Rechtsträger betreffen, künftighin per Mail zu übermitteln. Bitte beachten Sie, dass diese Schreiben nicht zusätzlich per Post übermittelt werden.

Webzugang: Durch die erstmalige Markierung des Feldes "Webzugang" werden für die jeweils angegebenen Personen persönliche Zugangsdaten für den Einstieg in die Webschnittstelle generiert und per E-Mail an die ieweilige Person zugestellt. Bekanntgaben, die von diesen Personen vorgenommen werden, werden deren Rechtsträgern zugeordnet. Der an den Rechtsträger übermittelte Zugangscode bleibt ungeachtet dessen weiterhin gültig.

### **Als Funktion ist <Webzugang> jedenfalls anzuhaken!**

#### **Webzugang:**

Durch die Auswahl des Feldes "Webzugang" werden für die jeweils angegebenen Personen **persönliche Zugangsdaten für den Einstieg in die Webschnittstelle generiert und per E -Mail an die jeweilige Person zugestellt.** 

Bekanntgaben, die von diesen Personen vorgenommen werden, werden dem Rechtsträger zugeordnet.

*Der an den Rechtsträger übermittelte Zugangscode bleibt ungeachtet dessen weiterhin gültig.*

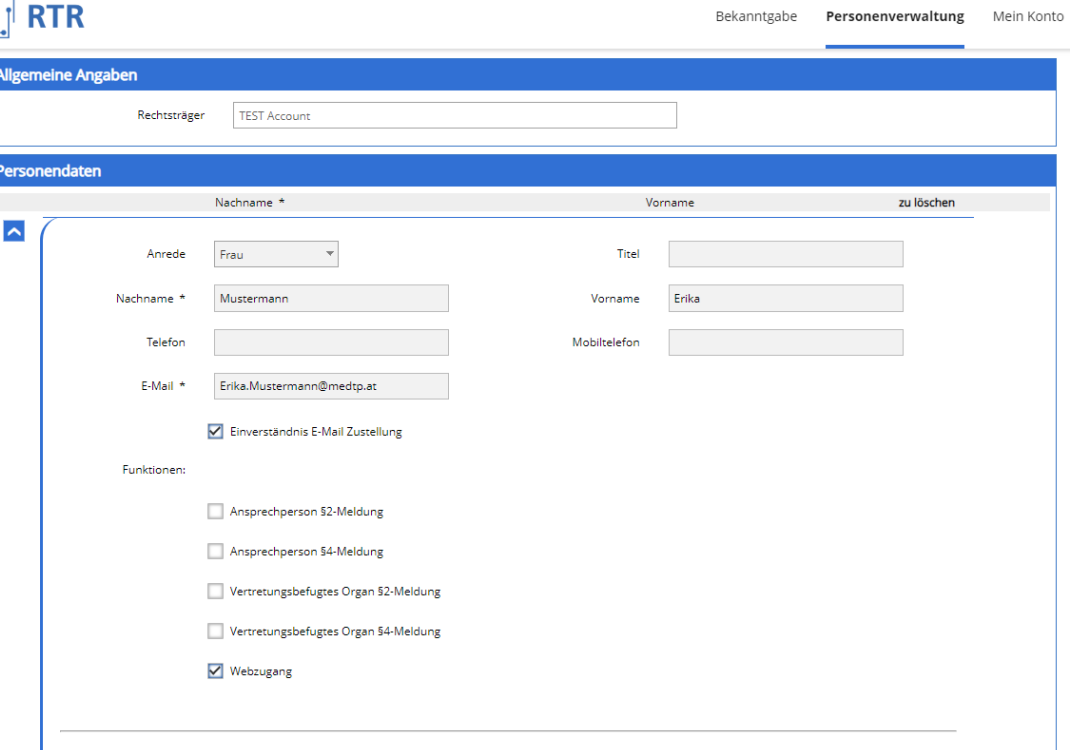

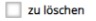

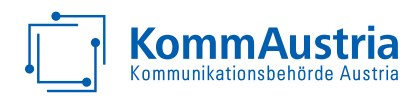

### **Leermeldepflicht entfällt**

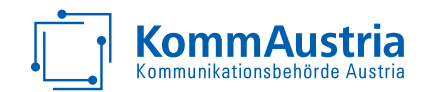

- Mit der Novelle entfällt die Leermeldepflicht
- Die KommAustria muss trotzdem nach der Meldefrist feststellen können

 $\blacksquare$  daher

- kann man weiterhin im Formular kundtun, dass man nichts zu melden hat
- wird eine Möglichkeit geschaffen, allgemein festzuhalten, dass ein Rechtsträger dauerhaft keine Werbeleistungen anzuzeigen hat

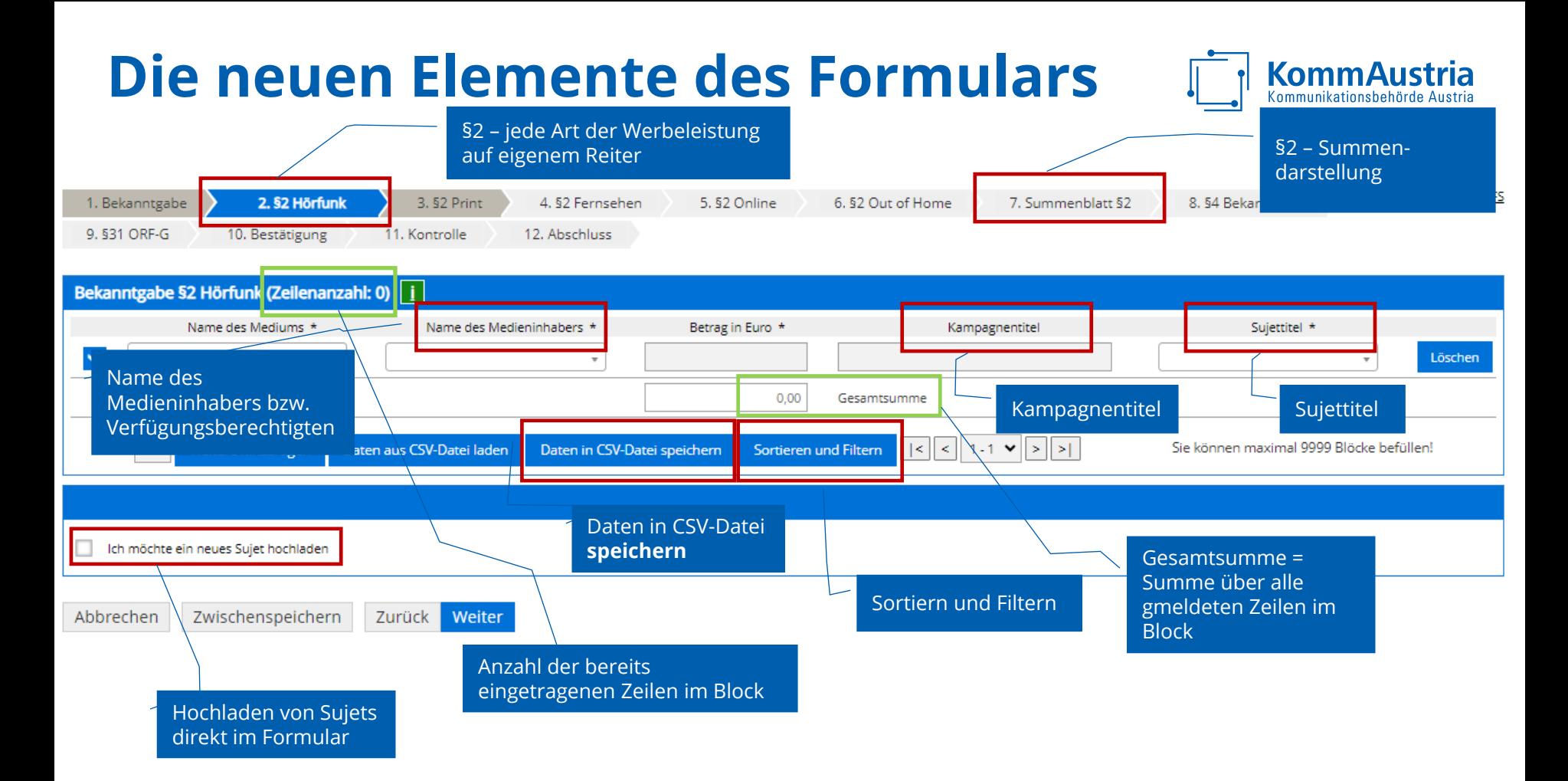

## **Meldung der Bekanntgaben**

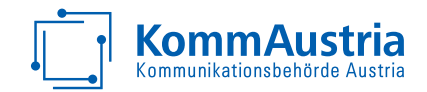

#### **Bis zu € 10.000**

**Eine Einzelmeldung je Art der Werbeleistung (ggf. Subkategorie), Medium und Medieninhaber** bzw Verfügungsberechtigter und ggf Kampagnentitel

### **Über € 10.000**

**Eine Einzelmeldung je Art der Werbeleistung (ggf. Subkategorie), Medium, Medieninhaber bzw** Verfügungsberechtigter und ein (Muster-)Sujet und ggf Kampagnentitel

#### **Verbindung zu "Vorsystemen"**

- Zu bestehendem CSV-Upload wird zusätzlich CSV-Download angeboten
- **· Fehlerhafte Eingaben werden beim CSV-Upload erkannt und dem Benutzer gemeldet**
- Jeder CSV-Upload überschreibt bisher erfasste Daten in dieser Werbeart! (d.h. es ist immer der gesamte Datensatz der jeweiligen Werbeart einzuspielen)
- Mehrere Benutzer sind möglich, jedoch keine parallele Eingabe!
- **Es kann je Medium und Sujet im Meldezeitraum nur eine Einzelmeldung geben**
- Einzelmeldungen können bis zur Einmeldung bei Bedarf korrigiert werden

### **Name des Mediums – Medienlisten**

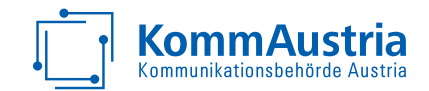

Medien-/Medieninhaberliste herunterladen

- Nach altem System **eine Medienliste** für alle Meldungen
- Nach neuem System **mehrere unterschiedliche Listen** nach der jeweiligen Art der Werbeleistung, um die Übersichtlichkeit zu wahren
- **Werden neue Medien durch den Rechtsträger hinzugefügt, werden diese geprüft** und in der Liste laufend aktualisiert
- Bei OOH-Meldungen ist die Eingabe des Namens des Mediums nicht erforderlich
- Entscheidend für die Bezeichnung des Mediums ist grundsätzlich der Zeitpunkt der Leistungserbringung/Veröffentlichung
- Aktuelle Medienliste kann jederzeit im Portal direkt abgerufen werden
- 100% Vollständigkeit & Aktualität der Medienlisten ist aufgrund des dynamischen Marktumfelds nicht möglich

### **Neu – Name des Medieninhabers bzw Verfügungsberechtigten**

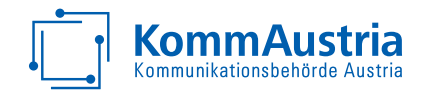

Medien und -inhaberliste herunterladen

- Der Medieninhaber ist verpflichtend anzuführen
- **Eine Zuordnung Medium zu Medieninhaber ist** in der angebotenen Liste und direkt im Formular verfügbar (die Aktualität ist vom Rechtsträger zu prüfen!)
- Entscheidend für die Bezeichnung des Medieninhabers ist grundsätzlich der Zeitpunkt der Leistungserbringung/Veröffentlichung

### **Neu – Kampagnentitel**

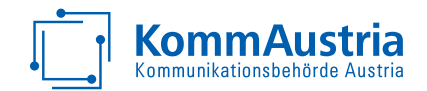

- **Ein Kampagnentitel kann optional verwendet werden**
- Dieser sollte bei allen Einzel- und Sammel-Meldungen, die zu einer Kampagne gehören, angeführt werden (auch über den Meldezeitraum hinweg)
- Damit erlangt der Rechtsträger eine Übersicht über seine geschalteten Kampagnen
- **Empfehlung: sprechende und eindeutige Bezeichnung bei unterschiedlichen** Kampagnen
- Für eingetragene Kampagnen wird eine eigene Übersicht im Formular im Summenblatt zur Verfügung gestellt
- Wie allgemein für jeden Werbeauftrag sind auch Kampagnen, die sich über mehrere Meldeperioden erstrecken, entsprechend abzugrenzen und aliquot aufzuteilen

### **Neu – Angabe des Sujets**

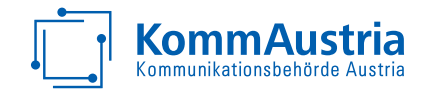

- Die Angabe der Sujets für alle Meldungen ist verpflichtend, sobald die Gesamtsumme aller Meldungen den Betrag von € 10.000 überschreitet
- Sujets müssen vor der Erfassung von Meldungen in einer separaten Sujet-DB erfasst werden
	- Alle Sujets sind als Datei (nicht zB als Link auf Youtube) hochzuladen
	- Jedes hochgeladene Sujet bekommt einen eindeutigen Referenz-URL
	- Dieser ist bei der entsprechenden Meldung anzuführen
	- **Sujets aus Vorperioden können (in Zukunft) ebenso genutzt werden**
	- *Neu erfasste Sujets werden (bei geöffnetem Formular) erst nach Seitenwechsel angeboten!*
- Empfehlung: Sprechende Bezeichnungen für Sujets (zB Präfix mit Werbeart und fortlaufender Nummerierung) **vor der Erfassung in der Datenbank**!
- Je Rechtsträger und Meldetermin muss die Sujet-Bezeichnung eindeutig sein
- **Ein Sujet kann grundsätzlich in mehreren Werbearten und auch Meldeperioden verwendet werden**
- *Sujets können nach Hochladen und Absenden in der Meldefrist nicht mehr entfernt werden!*

### MedKF-TG neu – Online-Informationsveranstaltung – 29.02.2024 35

## **Neu – Die Sujet-Datenbank**

- **Dateiname eindeutig je Meldetermin und** Rechtsträger
- Die Dateien dürfen nicht durch ein Passwort geschützt sein oder deren Zugang in sonstiger Weise eingeschränkt sein
- **Die zur Verfügung gestellten Dateien dürfen** eine Größe von 100 Megabyte nicht überschreiten und sind möglichst zu komprimieren
- Bulk-Upload von max. 50 Dateien möglich!
- Die hochgeladenen Sujets können als CSV-Liste für die Verarbeitung in Vor-Erfassungssystemen heruntergeladen werden

#### Sujet Datenbank

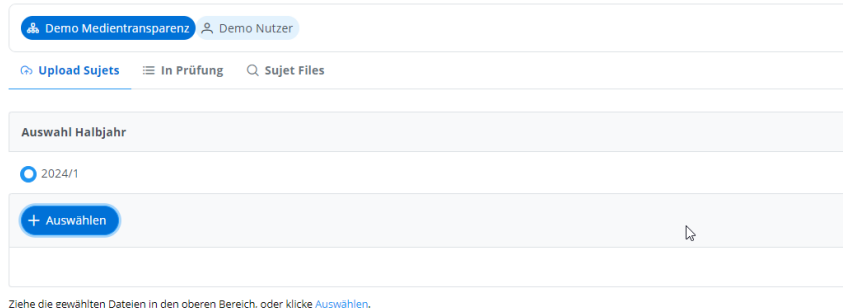

- Formate
	- Für Texte und Bilder wahlweise:
		- PDF-Datei
		- IPG-Datei
		- PNG-Datei
	- Für Audiodateien:
		- $-MP3$
	- Für Videodateien:
		- MPFG4

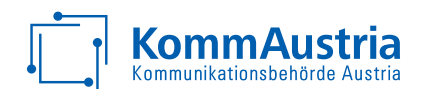

## **Die Sujet-DB**

Hier können Sie vorab die Sujets über die Schaltfläche <Auswählen> hochladen.

#### Sujet Datenbank

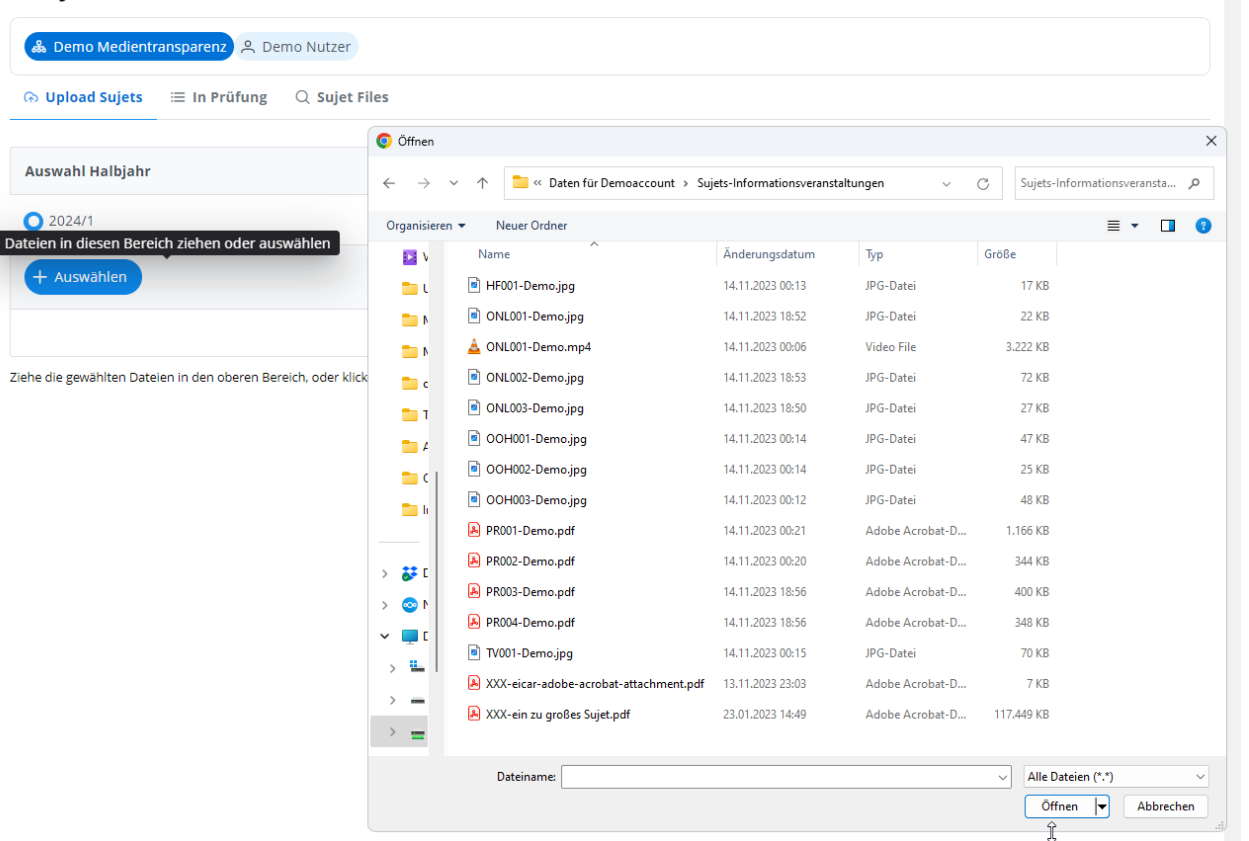

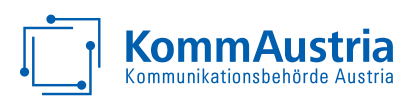

### **Prüfung der File-Formate und deren Größe** Sujet Datenbank

Beim Hochladen wird geprüft, ob

- die Formate akzeptiert werden
- die Dateigröße innerhalb des gesetzten Limits liegt
- **·** die Files "virenfrei" sind

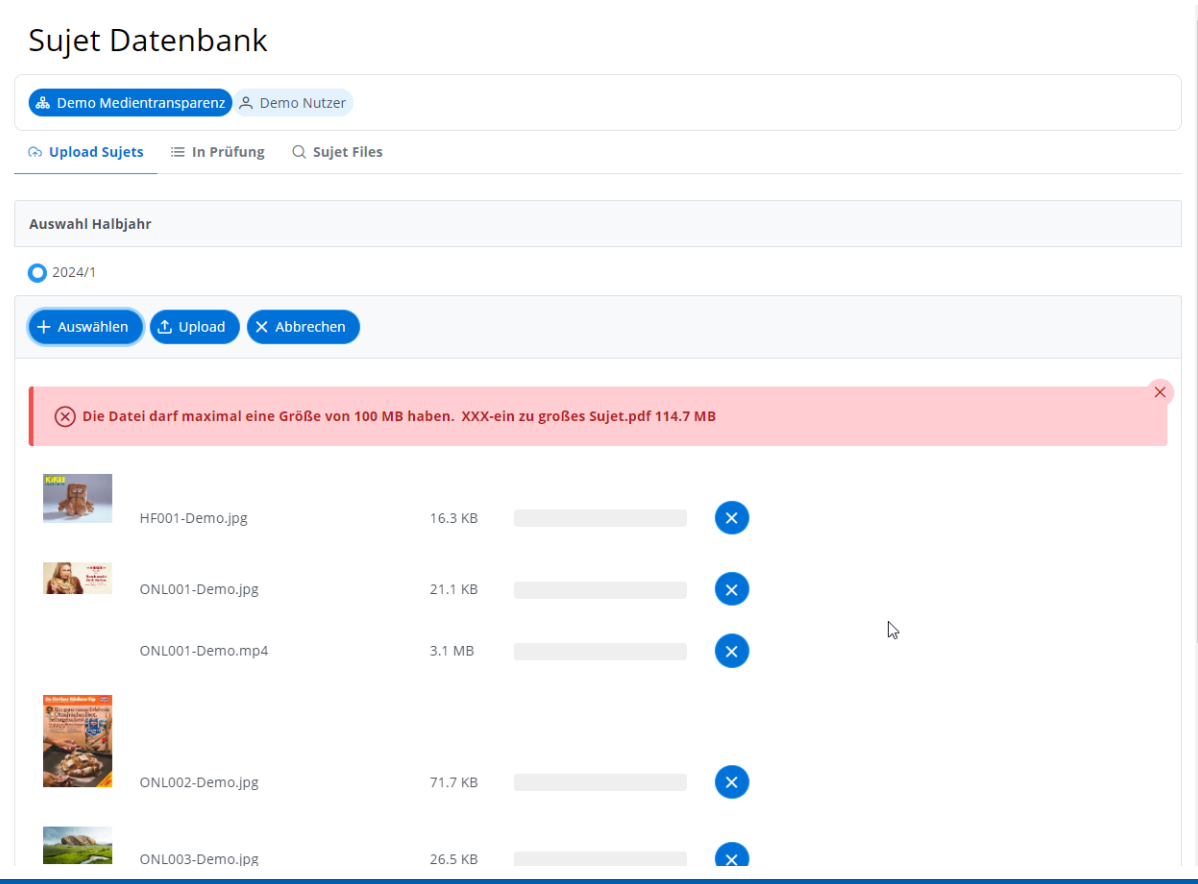

**KommAu** Kommunikation

# **Übersicht der Prüfung**

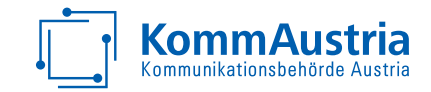

#### Sujet Datenbank

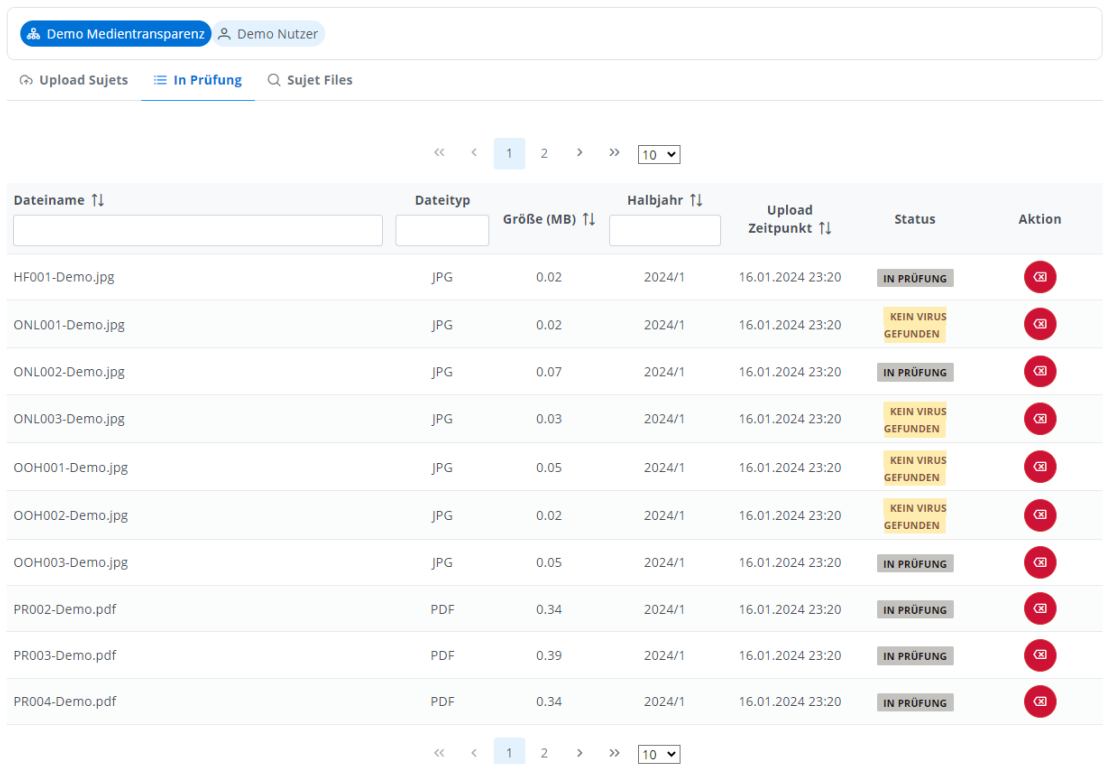

Im Reiter <in Prüfung> sehen Sie den aktuellen Status der hochgeladenen Dateien

MedKF-TG neu – Online-Informationsveranstaltung – 29.02.2024 38

### **Infizierte und abgelehnte Dateien werden KommAustria angezeigt und nicht angenommen**

### Sujet Datenbank

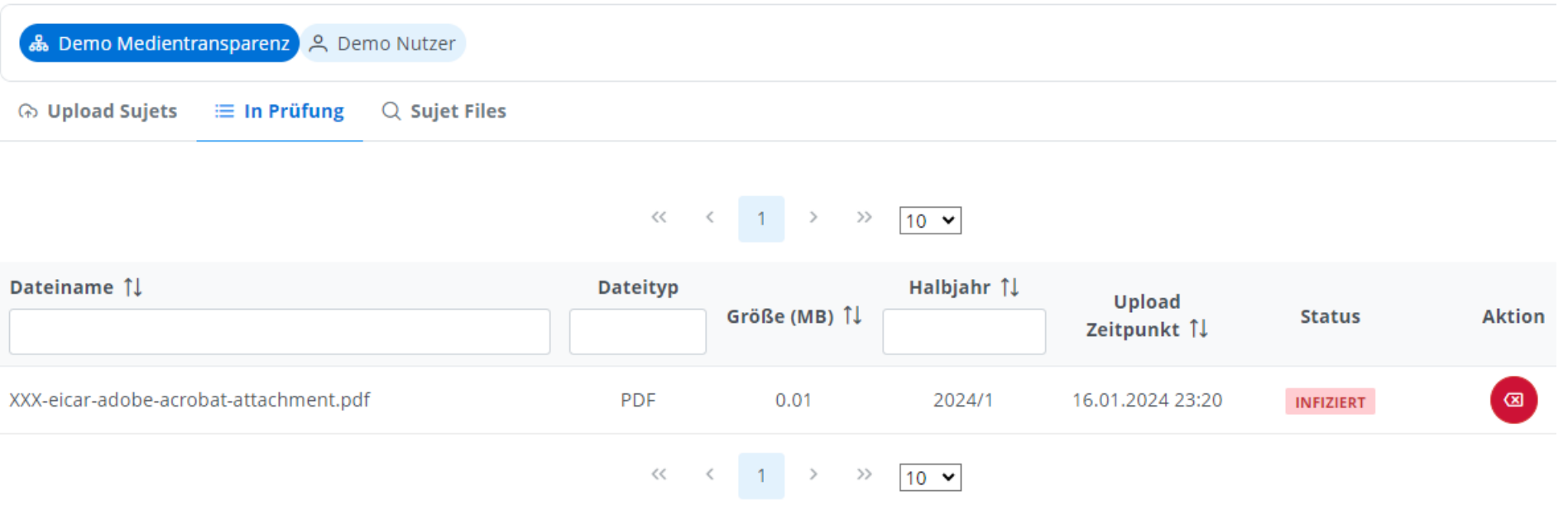

### **Referenzwerte der Sujets**

Sujet Datenbank

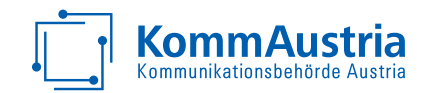

▪ Die Referenzwerte können aus dem Reiter <Sujet Files> exportiert werden, um diese dann im "eigenen Vorerfassungsystem" entsprechend den Meldungen zuzuordnen

#### & Demo Medientransparenz & Demo Nutzer A Upload Sujets 
□ In Prüfung 
△ Sujet Files  $\overline{\mathsf{V}}$  (Gefilterte) Liste exportiere  $O$  Suchen Georg List  $\Box$  -  $\Box$ Datei Start Einfügen Fabasoft-eGov-Suite Zeichnen Seitenlavout Formeln Daten Überorüfen Ansicht Automatisieren Entwicklertools Hilfe **D**  $\equiv$   $\equiv$   $\equiv$  $O/$ **El** Bedinate Formatierung 偄 Dateiname 1 **Dateityp** Größe (M m.  $U -$ Als Tabelle formatieren ~ Zahl Einfüger Zellen Bearbeiten ertraufichkeit Add-Datenanalyse  $11$ ₫ 田。 在第1 Zellenformatvorlagen v Inc .<br>Schriftar Ausrichtung Formatyorlagen  $\sum_{i=1}^{n}$ Vertraulichkeit Add.ins Zwischenablage HF001-Demo.ips IPG  $0.02$ Bearbeiter  $\vee$  :  $\times \vee$  fx ONL001-Demo.ipg **IPG**  $0.02$  $\mathbf{R}$ Dateityp Dateigröße (byte) Halbjahr Upload Zeitpunkt Reference Nummer Dateiname URL HF001-Demo.jpg https://mtp-test.rtr.gv.at/media?m=qZxQRtZAT3icBurlP74qYg IPG 16644 2024/1 16.01.2024 23:21 ONL002-Demo.ipg IPG 0.07 3 ONL001-Demo.jpg https://mtp-test.rtr.gv.at/media?m=UcCeRUmwT3-S6QloZ\_-XaQ JPG 21599 2024/1 16.01.2024 23:20 **JPG** 73408 2024/1 16.01.2024 23:21 4 ONL002-Demo.jpg https://mtp-test.rtr.gv.at/media?m=941VISCrTiaVnpFTm4ugUw 5 ONL003-Demo.jpg https://mtp-test.rtr.gv.at/media?m=2jd3eRPHSTeDNwcnMnuxjA JPG 27100 2024/1 16.01.2024 23:20 ONL003-Demo.jpg  $P G$  $0.03$ OOH001-Demo.jpg https://mtp-test.rtr.gv.at/media?m=Gcx9ZvfRSCOe0eQBNY1fbw JPG 47854 2024/1 16.01.2024 23:20 OOH002-Demo.jpg https://mtp-test.rtr.gv.at/media?m=qw8LS-7bQ\_K8QfdgG17iCg **IPG** 25045 2024/1 16.01.2024 23:20 OOH003-Demo.jpg https://mtp-test.rtr.gv.at/media?m=gt9GLFMmSlKoYifAAoYT8A **IDC** 48145 2024/1 16.01.2024 23:21 n. OOH001-Demo.ipg IPG 0.05 PR002-Demo.pdf https://mtp-test.rtr.gv.at/media?m=0aJwVzinTQ2JFdk\_o5vdeA PDF 352178 2024/1 16.01.2024 23:21 10 PR003-Demo.pdf https://mtp-test.rtr.gv.at/media?m=Ck 6NWm9RRyztXEeInVdJw PDF 409178 2024/1 16.01.2024 23:21 OOH002-Demo.ips IPG  $0.02$ 11 PR004-Demo.pdf https://mtp-test.rtr.gv.at/media?m=w4gDQErGSA-BE4n3k2Ro9w PDF 355527 2024/1 16.01.2024 23:21 12 TV001-Demo.ipg https://mtp-test.rtr.gv.at/media?m=-qdQFi5aQb-gw2x9Maxn5w JPG 71503 2024/1 16.01.2024 23:21  $0.05$ OOH003-Demo.jpg JPG 17.01.2024-export PR002-Demo.pdf PDF 0.34 Bereit 23 % Bedienungshilfen: nicht verfügbar 图 Anzeigeeinstellungen | 田 | 国 | 円 | --100% 16.01.2024  $\begin{picture}(150,10) \put(0,0){\line(1,0){10}} \put(15,0){\line(1,0){10}} \put(15,0){\line(1,0){10}} \put(15,0){\line(1,0){10}} \put(15,0){\line(1,0){10}} \put(15,0){\line(1,0){10}} \put(15,0){\line(1,0){10}} \put(15,0){\line(1,0){10}} \put(15,0){\line(1,0){10}} \put(15,0){\line(1,0){10}} \put(15,0){\line(1,0){10}} \put(15,0){\line($ PR003-Demo.pdf PDF 0.39 2024/1 23:21 16.01.2024 O J G PDF 0.34 2024/1 PR004-Demo.ndf 23:21 16.01.2024  $\begin{array}{|c|c|c|}\hline \mathbf{0} & \mathbf{\downarrow} & \mathbf{\mathbb{G}}\end{array}$ TV001-Demo.jpg JPG 0.07 2024/1 23:21  $\ll$   $\lt$  1 >  $\gg$  20  $\blacktriangleright$

### **Programmatische Schaltungen**

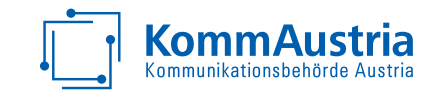

- **Keine eigene Art der Werbeleistung!**  ist in den jeweiligen Arten der Werbeleistung anzuführen (zB Online oder OOH)
- Schaltungen über € 100 sind als Einzelmeldung anzuführen (ggf inkl Sujet)
- Schaltungen unter € 100 werden in Summe als Sammelmeldung eingetragen
	- Bezeichnung des Mediums "Programmatische Werbung"
	- **Bezeichnung des Medieninhabers "Programmatische Werbung"**
- **Um eine programmatische Werbung in ihrer Gesamtheit zu erkennen, ist eine** Kampagnenbezeichnung als Bindeglied anzuführen!
- Wichtig: ein (Muster-)Sujet je programmatische Schaltung!

### **§2 Meldung - Out Of Home**

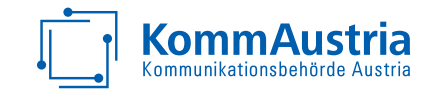

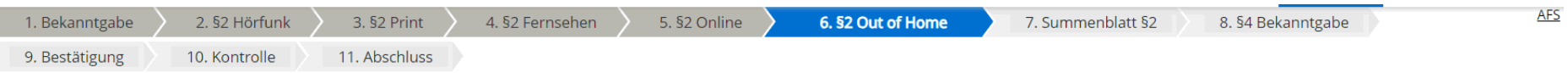

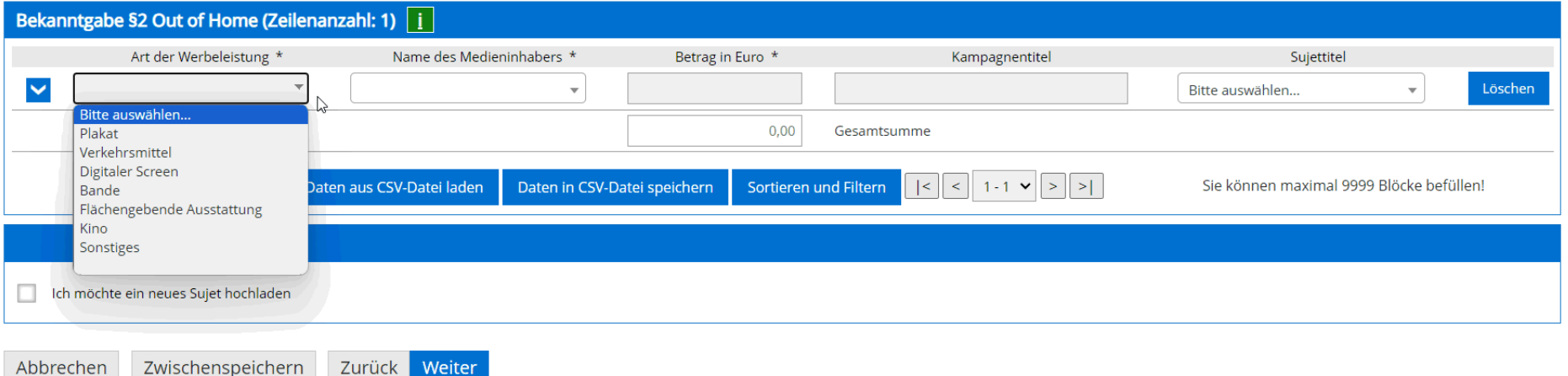

ADDIECHEH

**ZUIUCK WEILER** 

MedKF-TG neu – Online-Informationsveranstaltung – 29.02.2024 42

### **Summenblatt §2**

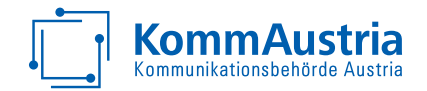

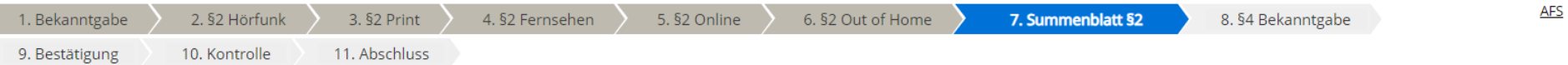

#### Medium je Medieninhaber

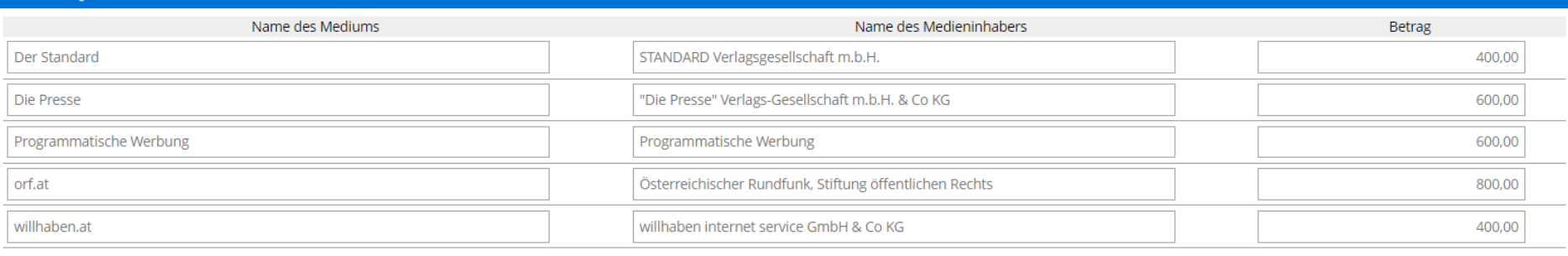

#### Kampagnen nach Werbeart

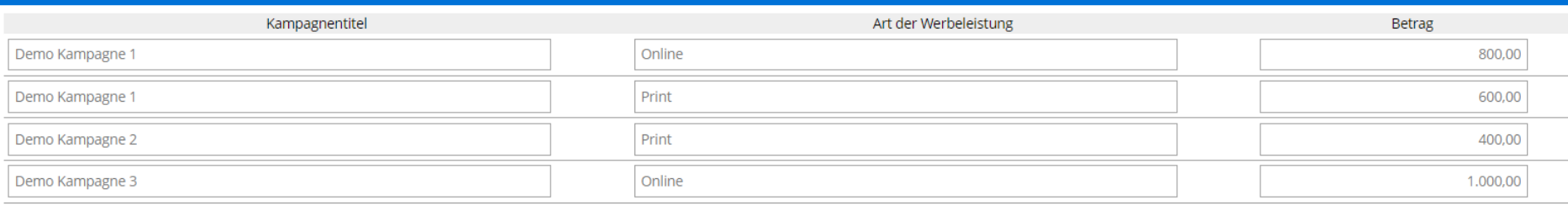

### **Paging, Filtern und Sortieren Expertensystem**

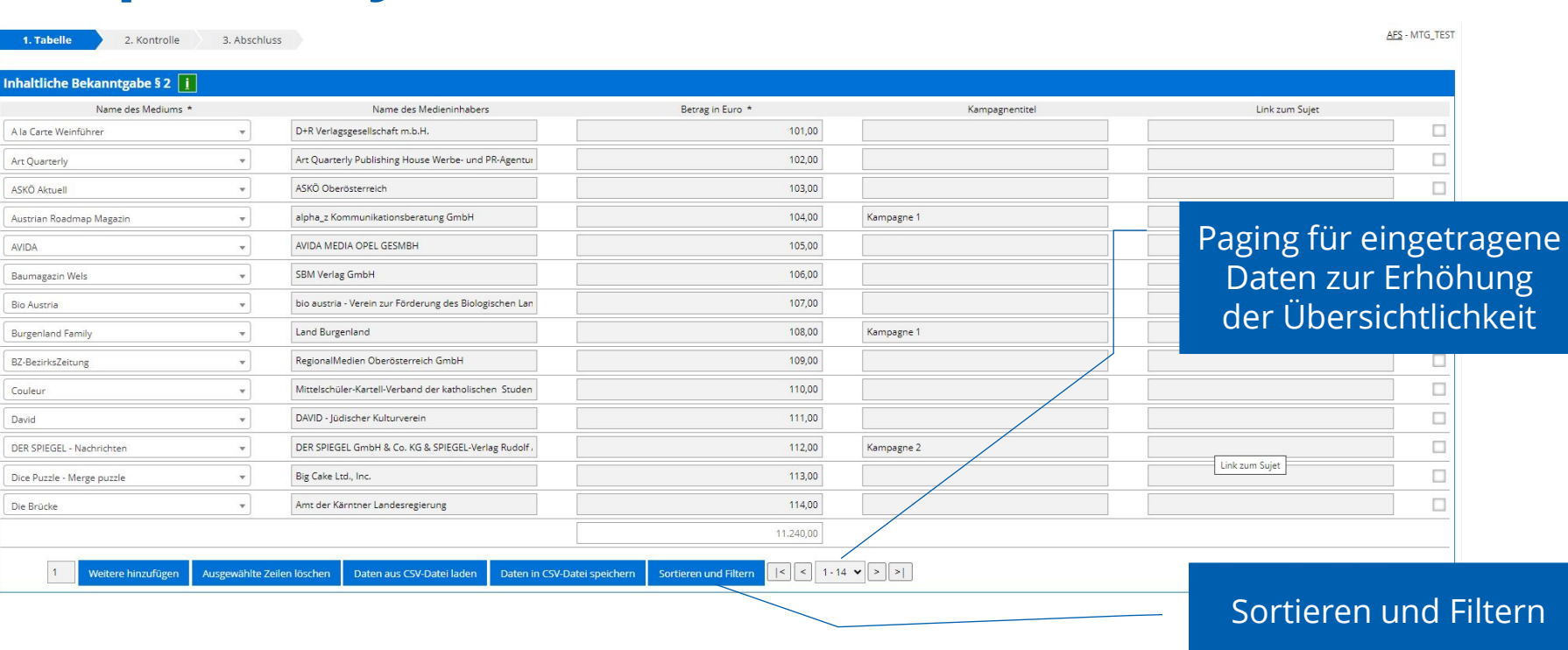

**KommAustria** Kommunikationsbehörde Aust

### **Sortieren Expertensystem**

1. Tabelle

3. Abschluss

#### **Inhaltliche Bekanntgabe § 2**

2. Kontrolle

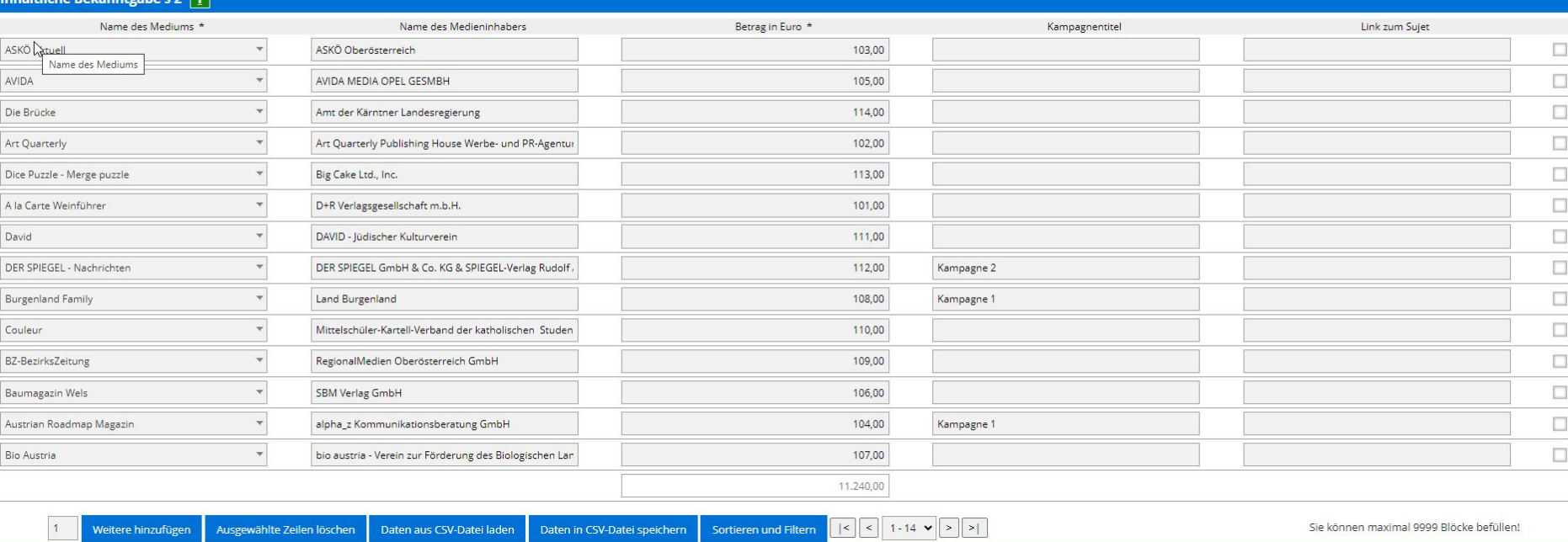

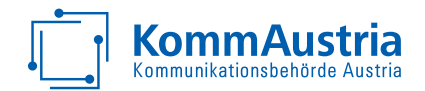

AFS - MTG TEST

### **Filtern Expertensystem**

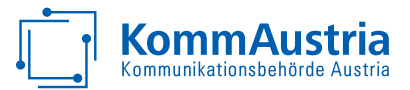

Test

1. Tabelle

2. Kontrolle 3. Abschluss AFS - MTG\_TEST

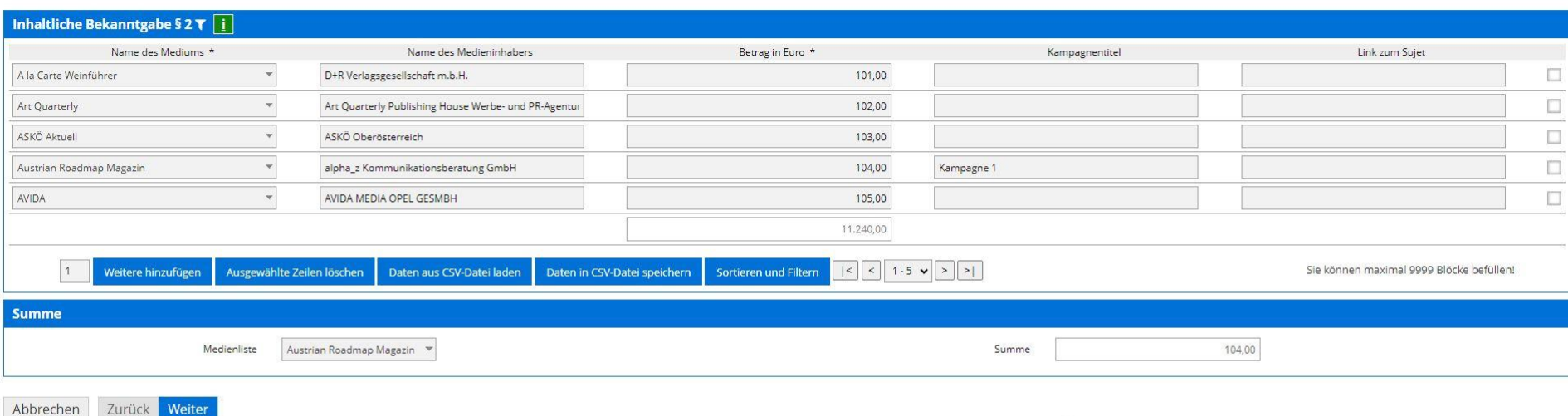

 $\mathbb{Z}$ 

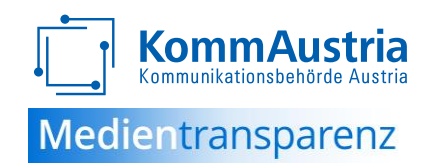

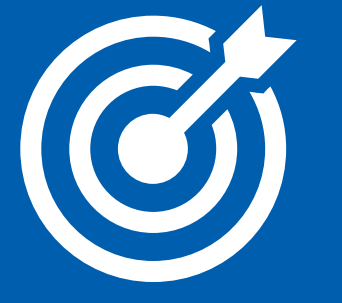

# **Demo, Tipps und Tricks**

## **(technische) Tipps und Tricks**

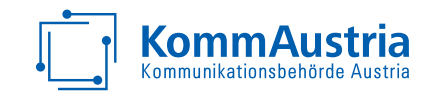

- Sujet-DB (Umgang, Mustersujets, Bezeichnung)
- Vorerfassung
- **E** Arbeiten mit CSV
- Umgang mit € 10.000-Grenze im Zweifel Sujet miterfassen
- **EXEC** Zwischenstand (wie 1. Quartal) im April erfassen
- Vorerfassung/Zwischenspeichern-Meldephase/Absenden
- Mehrere Benutzer (klare Regeln bei Benutzung, kein Mehr-Mandantensystem)

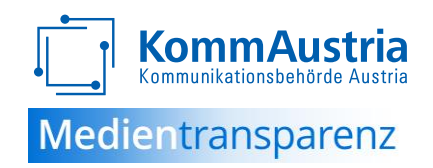

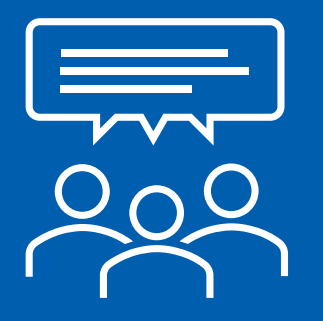

## **Fragen & Diskussion**

MedKF-TG neu – Online-Informationsveranstaltung – 29.02.2024

### **Hilfestellungen**

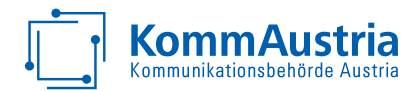

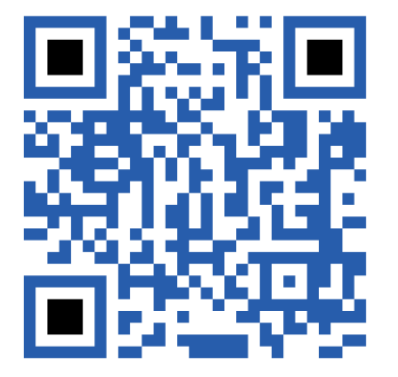

Sie erreichen uns unter

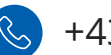

+43 1 58058 555

Montag bis Freitag zwischen 08:30 und 12:00 Uhr

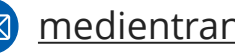

[medientransparenz@rtr.at](mailto:medientransparenz@rtr.at)

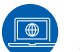

[Orientierungshilfe](https://www.rtr.at/medien/was_wir_tun/medientransparenz/FAQ_MedKFTG_Neu/FAQ_MedKFTG_Neu.de.html) (Link auf aktuelles PDF)

**Aktuelle Updates und Informationen finden Sie laufend unter [medientransparenz.rtr.at.](https://medientransparenz.rtr.at/)**

#### **Dr. Martina Hohensinn**

**·** Mitglied der KommAustria

**Dr. Georg List**

**·** Leiter IT

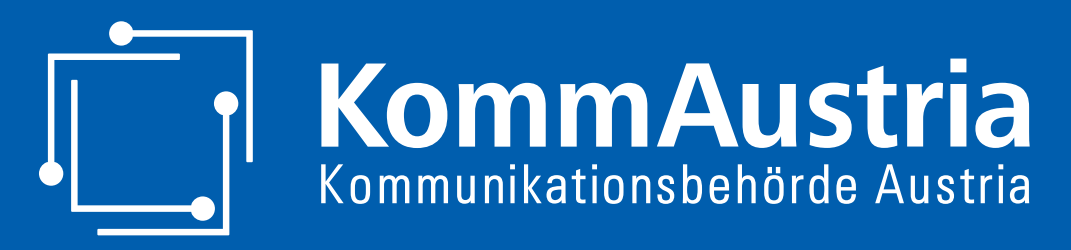

*Wir stehen für Wettbewerb und Medienvielfalt*

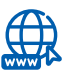

https://www.rtr.at

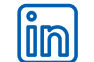

@Rundfunk und Telekom Regulierungs-GmbH

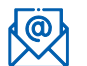

Martina.Hohensinn@kommaustria.at